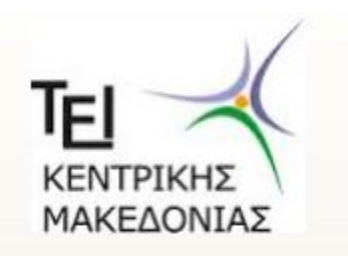

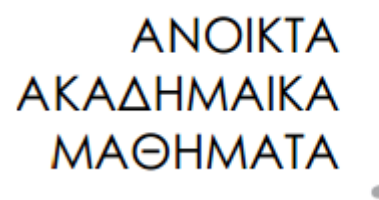

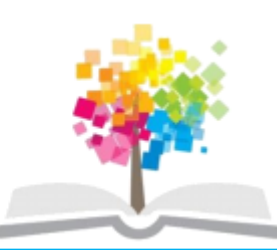

# ΤΕΧΝΟΛΟΓΙΑ ΛΟΓΙΣΜΙΚΟΥ Ι

κ. ΠΕΤΑΛΙΔΗΣ

# *ΤΜΗΜΑ* **ΜΗΧΑΝΙΚΩΝ ΠΛΗΡΟΦΟΡΙΚΗΣ ΤΕ**

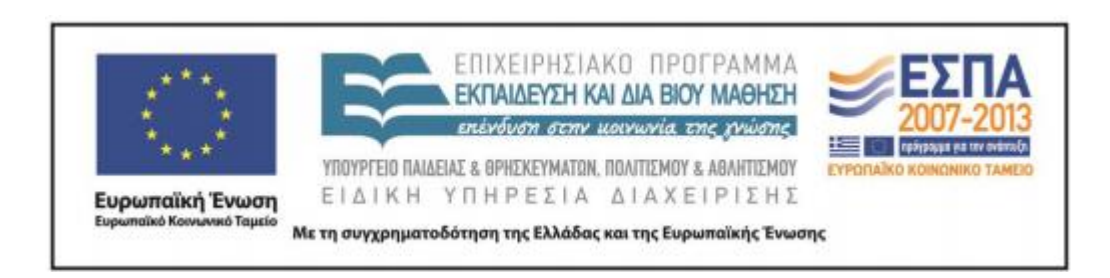

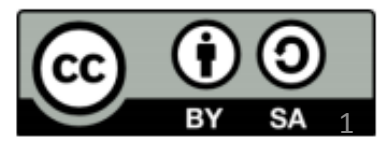

# **Άδειες Χρήσης**

- Το παρόν εκπαιδευτικό υλικό υπόκειται σε άδειες χρήσης Creative Commons.
- Για εκπαιδευτικό υλικό, όπως εικόνες, που υπόκειται σε άλλου τύπου άδειας χρήσης, η άδεια χρήσης αναφέρεται ρητώς.

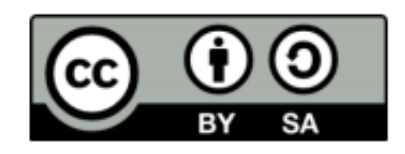

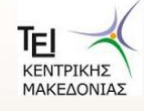

# **Χρηματοδότηση**

- Το παρόν εκπαιδευτικό υλικό έχει αναπτυχθεί στα πλαίσια του εκπαιδευτικού έργου του διδάσκοντα.
- Το έργο «Ανοικτά Ακαδημαϊκά Μαθήματα στο ΤΕΙ Κεντρικής Μακεδονίας» έχει χρηματοδοτήσει μόνο τη αναδιαμόρφωση του εκπαιδευτικού υλικού.
- Το έργο υλοποιείται στο πλαίσιο του Επιχειρησιακού Προγράμματος «Εκπαίδευση και Δια Βίου Μάθηση» και συγχρηματοδοτείται από την Ευρωπαϊκή Ένωση (Ευρωπαϊκό Κοινωνικό Ταμείο) και από εθνικούς πόρους.

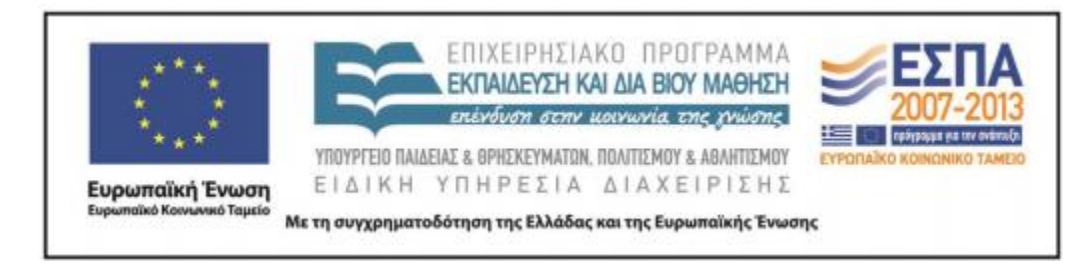

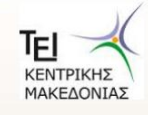

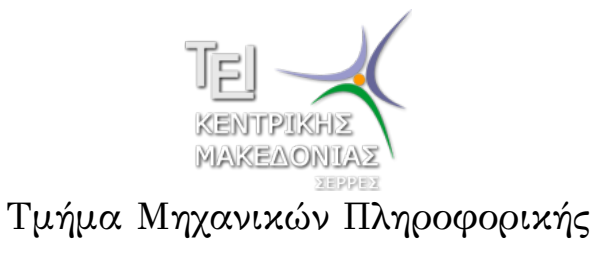

Αριθμητικές Μέθοδοι σε Προγραμματιστικό Περιβάλλον (Εργαστήριο 1)

> Δρ. Δημήτρης Βαρσάμης Επίκουρος Καθηγητής

#### Αριθμητικές Μέθοδοι σε Προγραμματιστικό Περιβάλλον

Σκοπός του εργαστηρίου είναι η γνωριμία του φοιτητή με το λογισμικό Matlab. Ειδικότερα, ο φοιτητής θα ασχοληθεί με τα παρακάτω αντικείμενα.

- 1 Εισαγωγή στο Matlab
	- **· Τελεστές στο MATLAB**
	- **·** Σταθερές τιμές στο MATLAB
	- Συναρτήσεις στο MATLAB
	- · Εντολές ελέγχου στο MATLAB
- <sup>2</sup> Πίνακες
- <sup>3</sup> Μαθηματικές Συναρτήσεις

#### Εισαγωγή στο MATLAB

- Μεταβλητές
	- ▶ Προσοχή στην ονοματολογία των μεταβλητών. Μόνο λατινικοί χαρακτήρες, όχι κενά, όχι σύμβολα, να ξεκινά από γράμμα. (Case sensitive)
- Ανάθεση τιμής σε μεταβλητή
	- ▶ Η ανάθεση γίνεται με το (=)

```
\gg a=3
a =3
>> a_1=0.94
a_1 =0.94
```
#### Εισαγωγή στο MATLAB

**·** Βοήθεια σε ΜΑΤLAB

- ▶ Από την εργαλειοθήκη επιλέγουμε το εικονίδιο της βοήθειας και ανοίγουμε το περιβάλλον της βοήθειας
- ▶ Απευθείας στο Command Window με την χρήση της εντολής help, π.χ. help det

#### Τελεστές στο MATLAB

#### Αριθμητικοί Τελεστές

- ▶ + πρόσθεση
- ▶ αφαίρεση
- ▶ \* πολλαπλασιασμός
- ▶ / απλή διαίρεση
- ▶ \ αντίστροφη διαίρεση
- ▶ ^ ύψωση σε δύναμη
- ▶ mod υπόλοιπο ακέραιας διαίρεσης

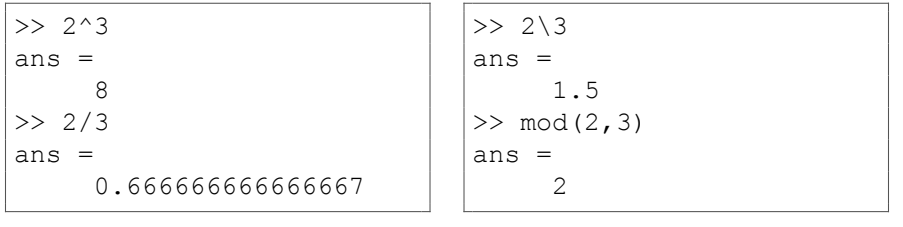

Δρ. Δημήτρης Βαρσάμης Αριθμητικές Μέθοδοι (E 1) Σεπτέμβριος 2015 5 / 21

### Τελεστές στο MATLAB

#### Συγκριτικοί Τελεστές

- $\blacktriangleright$  >
- $\blacktriangleright$  <
- $\blacktriangleright$   $>=$
- $\blacktriangleright$   $\lt =$
- ▶ == έλεγχος ισότητας
- ▶ ~= έλεγχος μη ισότητας

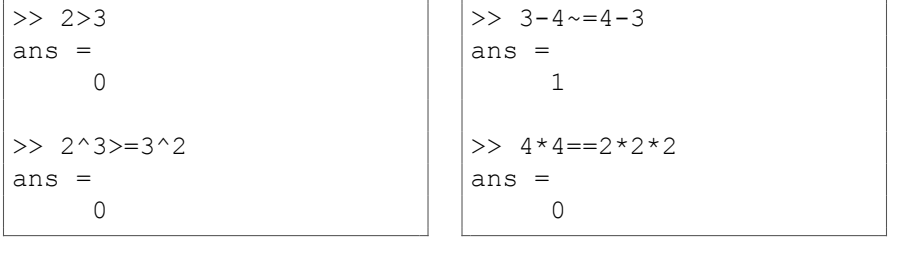

Δρ. Δημήτρης Βαρσάμης Αριθμητικές Μέθοδοι (E 1) Σεπτέμβριος 2015 6 / 21

## Τελεστές στο MATLAB

#### Λογικοί Τελεστές

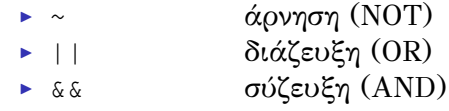

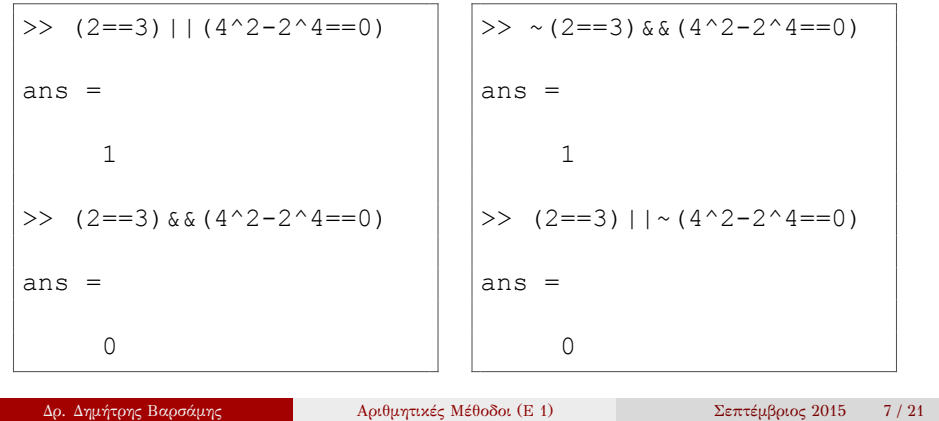

#### Σταθερές τιμές στο ΜατιαΒ

- ans Το αποτέλεσμα κάθε εντολής που δεν εκχωρείται σε μεταβλητή
- i ή j Φανταστική μονάδα
- pi Ο αριθμός π
- inf Άπειρο
- NaN Μη-αριθμός (π.χ. 0/0) (Not a Number)
- eps Ο κοντινότερος αριθμός στο 0 (Ανοχή)

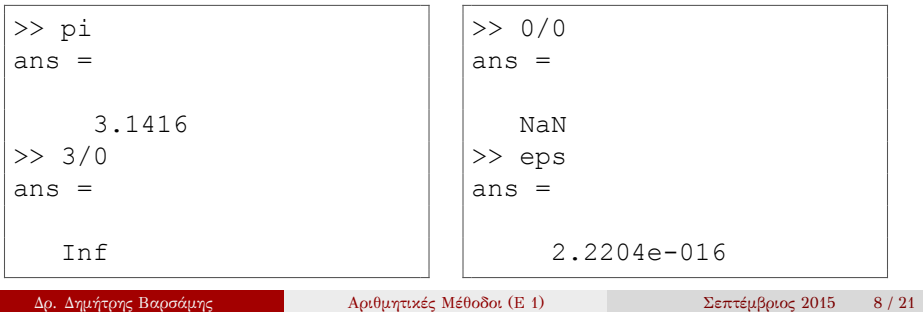

#### Τριγωνομετρικές

▶ sin(x) ημίτονο της γωνίας x σε rad

- ▶ cos(x) συνημίτονο της γωνίας x σε rad
- ▶ tan(x) εφαπτομένη της γωνίας x σε rad
- ▶ cot(x) συνεφαπτομένη της γωνίας x σε rad

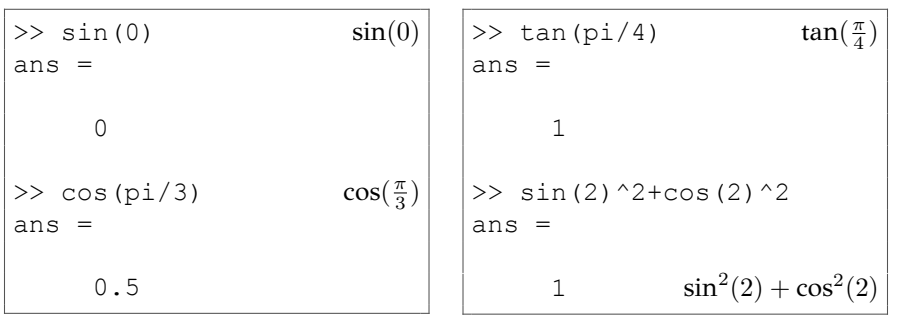

Δρ. Δημήτρης Βαρσάμης Αριθμητικές Μέθοδοι (E 1) Σεπτέμβριος 2015 9 / 21

- Εκθετικές Λογαριθμικές
	- $\rightarrow$  exp(x)  $\rightarrow$  e<sup>x</sup>
	- ▶ log(x) *→* ln(x)
	- ▶ log10(x) *→* log(*x*)
	- ▶ log2(x)  $\rightarrow$  log<sub>2</sub>(x)

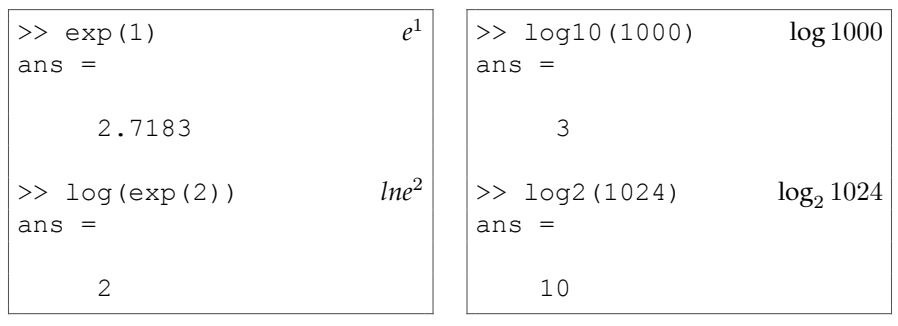

Δρ. Δημήτρης Βαρσάμης Αριθμητικές Μέθοδοι (E 1) Σεπτέμβριος 2015 10 / 21

#### Διάφορες

>> x=6.25  $x =$ 

6.25 >> sqrt(x) ans =

2.5  $\gg$  fix(x) ans = 6

▶ sqrt(x) *→ √ x*

▶ floor(x) *→ ⌊x⌋* Κάτω ακέραιο φράγμα ▶ ceil(x) *→ ⌈x⌉* Άνω ακέραιο φράγμα

▶ round(x) στρογγυλοποίηση στον κοντινότερο ακέραιο

>> ceil(x) ans = 7 >> floor(x) ans = 6 >> round(x)

 $|ans =$ 

 $6$ <br>Aριθμητικές Μέθοδοι (Ε 1) Δρ. Δημήτρης Βαρσάμης Αριθμητικές Μέθοδοι (E 1) Σεπτέμβριος 2015 11 / 21

- 
- 
- 
- 
- 
- 
- ▶ fix(x) *→* [*x*] Ακέραιο μέρος
	-
- 
- 
- 
- 
- 
- 
- 
- 
- 
- ▶ abs(x) *→ |x|*
- 
- 
- 
- 
- 
- 
- 
- 
- 
- 
- 
- 
- 
- 
- 
- 

Για μιγαδικούς αριθμούς

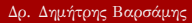

 $>> x=3+4i$ 

>> angle(x)

 $\gg$  abs  $(x)$ ans  $=$ 

5

 $3 + 4i$ 

0.927295218001612

 $x =$ 

ans =

▶ angle(x) πρωτεύων όρισμα του μιγαδικού x ▶ real(x) πραγματικό μέρος του μιγαδικού x ▶ imag(x) φανταστικό μέρος του μιγαδικού x ▶ conj(x) συζυγής μιγαδικός του μιγαδικού x

> >> real(x) ans  $=$

3 >> imag(x) ans =

4 >> conj(x) ans  $=$ 

 $3 - 4i$ 

▶ abs(x) μέτρο του μιγαδικού x

Δρ. Δημήτρης Βαρσάμης Αριθμητικές Μέθοδοι (E 1) Σεπτέμβριος 2015 12 / 21

#### Εντολές ελέγχου στο ΜΑΤLAB

- who, whos Εμφάνιση των μεταβλητών του Workspace
- clear Καθαρισμός όλων των μεταβλητών του Workspace
- clc Καθαρισμός του Command Window
- format Καθορισμός εμφάνισης των αριθμών
	- ▶ short 5 ψηφία
	- ▶ short g μέχρι 5 ψηφία
	- ▶ long 16 ψηφία
	- ▶ long g μέχρι 16 ψηφία
	- ▶ rat ρητή (κλασματική) μορφή
	- ▶ Στις τέσσερις πρώτες περιπτώσεις, όταν ξεπεραστούν τα σημαντικά ψηφία, ο αριθμός μετατρέπεται σε εκθετική μορφή, π.χ. 1.3212e+008

- Ορισμός πινάκων
	- ▶ Ορισμός διανυσμάτων (μονοδιάστατοι πίνακες)
		- <sup>⋆</sup> Πίνακας γραμμή
			- $x=[1 2 3]$  ή
			- x=[1, 2, 3]
		- <sup>⋆</sup> Πίνακας στήλη  $x=[1; 2; 3]$  ή
			- $x=[1 \bigodot 2 \bigodot 3]$
	- ▶ Ορισμός πινάκων δυο διαστάσεων
		- $\star$  A=[1 2 3;4 5 6;7 8 9] ή A=[1,2,3;4,5,6;7,8,9] ή  $A=[1,2,3] \ominus 4,5,6 \ominus 7,8,9]$  ή  $A=[1 \ 2 \ 3 \overline{) \overline{)}456\overline{)}789]$

#### Ορισμός ειδικών πινάκων

- $\triangleright$  x=[a:s:b]  $\eta$  x=a:s:b
- ▶ a αρχική τιμή, s βήμα, b τελική τιμή
- **►** όταν το βήμα παραλείπεται, τότε $s = 1$

```
>> x=1:10
x =1 2 3 4 5 6 7 8 9 10
>> x=1:0.1:2
x =Columns 1 through 7
 1 1.1 1.2 1.3 1.4 1.5 1.6
 Columns 8 through 11<br>1.7 1.8 1.9 2
  1.7 1.8 1.9 2
>> x=10:-1:1
x =10 9 8 7 6 5 4 3 2 1
```
- Ορισμός ειδικών πινάκων
	- $\triangleright$  x=linspace(a,b,n)
	- ▶ γραμμικό διάστημα (ακολουθία ισαπέχοντων αριθμών) με a πρώτο αριθμό, b τελευταίο αριθμό, n πλήθος αριθμών

```
>> x=linspace(1,10,7)
x =Columns 1 through 3
    1 2.5 4
 Columns 4 through 6
   5.5 7 8.5
 Column 7
    10
```
- Ορισμός ειδικών πινάκων
	- $\triangleright$  x=ones(n) ή x=ones(n,m)
	- $\triangleright$  x=zeros(n)  $\acute{\eta}$  x=zeros(n,m)
	-
	-
	-
	-
	-
	-
	-
	-
	-
	-
	-
	-
	-
	-
	-
	-
	-
	-
	-
	- $\triangleright$  x=eye(n)  $\acute{\eta}$  x=eye(n,m)
	-
	- $\triangleright$  x=rand(n)  $\acute{\eta}$  x=rand(n,m)
	- ▶ Με ένα όρισμα (n) τετραγωνικοί *n × n*, με δυο ορίσματα (n,m) διαστάσεων *n × m*

```
>> x=ones(2)
x =1 1
   1 1
>> y=zeros(2,3)
y =0 0 0
   0 0 0
```
- Πράξεις πινάκων
	- ▶ Τελεστής (.)
		- $\star$  Πράξη ανά στοιχείο (.\*), (./), (.\), (.^)
		- <sup>⋆</sup> Οι πίνακες πρέπει να έχουν ίδιες διαστάσεις.
	- ▶ Τελεστές (/) και (\)
		- <sup>⋆</sup> Αντιστροφή πίνακα, δηλαδή,

$$
A/B = A \cdot B^{-1}
$$

$$
A \backslash B = A^{-1} \cdot B
$$

- <sup>⋆</sup> Οι πίνακες πρέπει να έχουν ίδιες διαστάσεις και να είναι τετραγωνικοί.
- ▶ Τελεστής (')
	- <sup>⋆</sup> Αναστροφή πίνακα
- Συναρτήσεις
	- ▶ det, trace, eig, inv,...

# Πίνακες - Παράδειγμα

Δίνονται οι παρακάτω πίνακες

$$
A = \begin{bmatrix} 1 & 2 & 3 \\ 4 & 5 & 6 \end{bmatrix}, \quad B = \begin{bmatrix} 0 & 1 & 0 \\ 1 & 0 & 1 \end{bmatrix}, \quad C = \begin{bmatrix} 1 & 2 \\ 2 & 1 \end{bmatrix}
$$

$$
x = \begin{bmatrix} 1 & 2 & 3 \end{bmatrix}, \quad y = \begin{bmatrix} 5 & 6 & 7 \end{bmatrix}
$$

- Να γίνουν οι πράξεις
	- $\blacktriangleright$   $x^2$ ,  $x.^2$
	- $\blacktriangleright$  A\*B, A. \*B
	- $\blacktriangleright$  A./B, A.^B
	- $\blacktriangleright$  B<sup>\*</sup>C, C<sup>^2</sup>, C.<sup>^2</sup>
	- ► Να υπολογιστεί η παράσταση  $e^x + y^2 + ln(x + y)$

#### Μαθηματικές Συναρτήσεις

- Ορισμός μαθηματικής συνάρτησης ως *inline object*
	- ▶ Η σύνταξη της εντολής είναι f=inline('math expression')
	- ▶ Για παράδειγμα την συνάρτηση

$$
f(x) = x^2 + 3x
$$

την ορίζουμε f=inline $('x.^2+3*x')$ 

- Κλήση της συνάρτησης
	- ▶ Η κλήση της inline συνάρτησης πραγματοποιείται ως εξής f(list of value)
	- ▶ Για παράδειγμα f(3) f(x) όπου x=1:10
	-

### Μαθηματικές Συναρτήσεις - Παράδειγμα

Να οριστεί η συνάρτηση

$$
f(x) = x^2 + e^x + \ln(x+1)
$$

- Να βρεθούν τα εξής
	- $\blacktriangleright$   $f(3)$ ,
	- $\rightarrow$  *f*(*x*) όπου *x* = 1, 2*.....*, 10,
	- ▶ *f* 2 (5) *−* 4*f*(1) + *f*(0)